## q?。登録した継手や部材を選択しやすいように並べ替えたい! 部材マスターで変更できます。

- 例)継手を継手名順に並べ替える場合
	- 【本体】‐【マスター】‐【継手マスター】を開きます。

【ソート】をクリックし、【部材名】・【昇順】を選択して OK をクリックします。

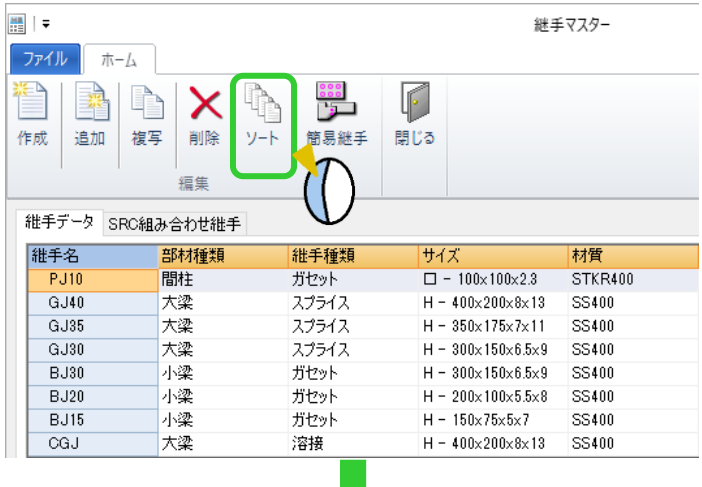

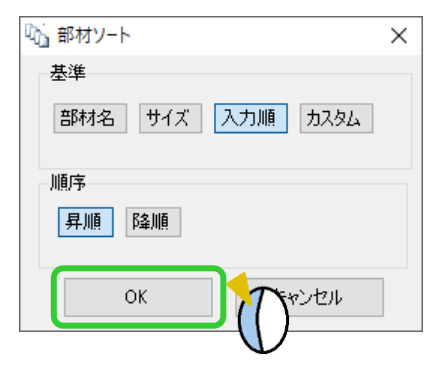

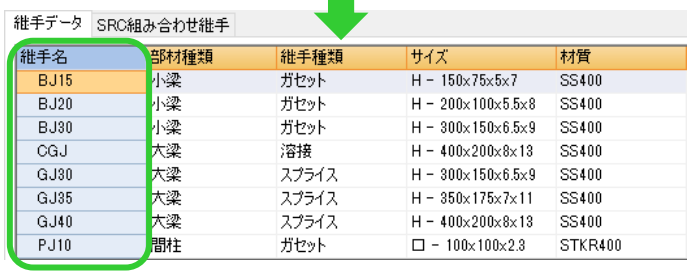

部材ソートの基準

部材名:部材名(継手名)で並べ替えます。

サイズ:材種 No(2-H、4-L 形鋼など)で並び替えた後、サイズで並び替えます。

入力順:部材を入力した順に並べ替えます。

カスタム:任意の順番に並べ替えます。カスタムを選択しOK をクリックすると、ソート画面が起動します。

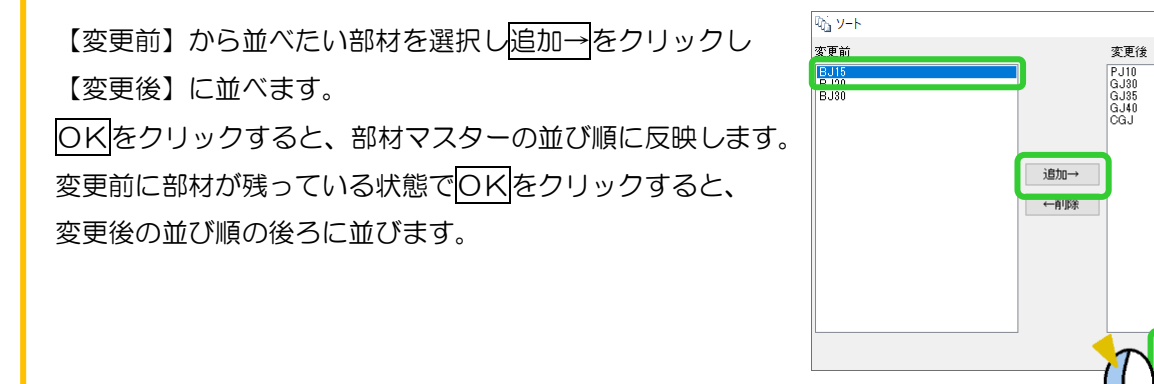

キャンセル

 $\alpha$